# **USB-UART Kit**

USB-UART Kit is a system console interface board for platform development and debugging. This module kit is the best solution to check and control your ODROID board systems by connecting via a serial console port.

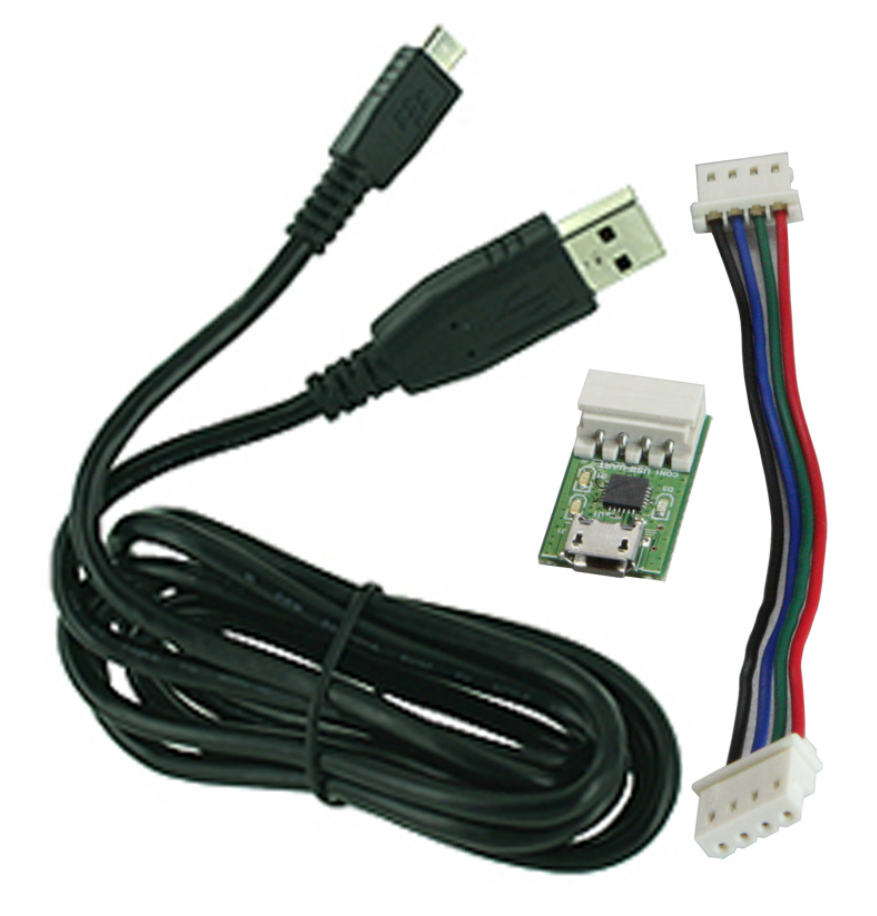

Assemble the USB-UART module and cables as shown in this picture.

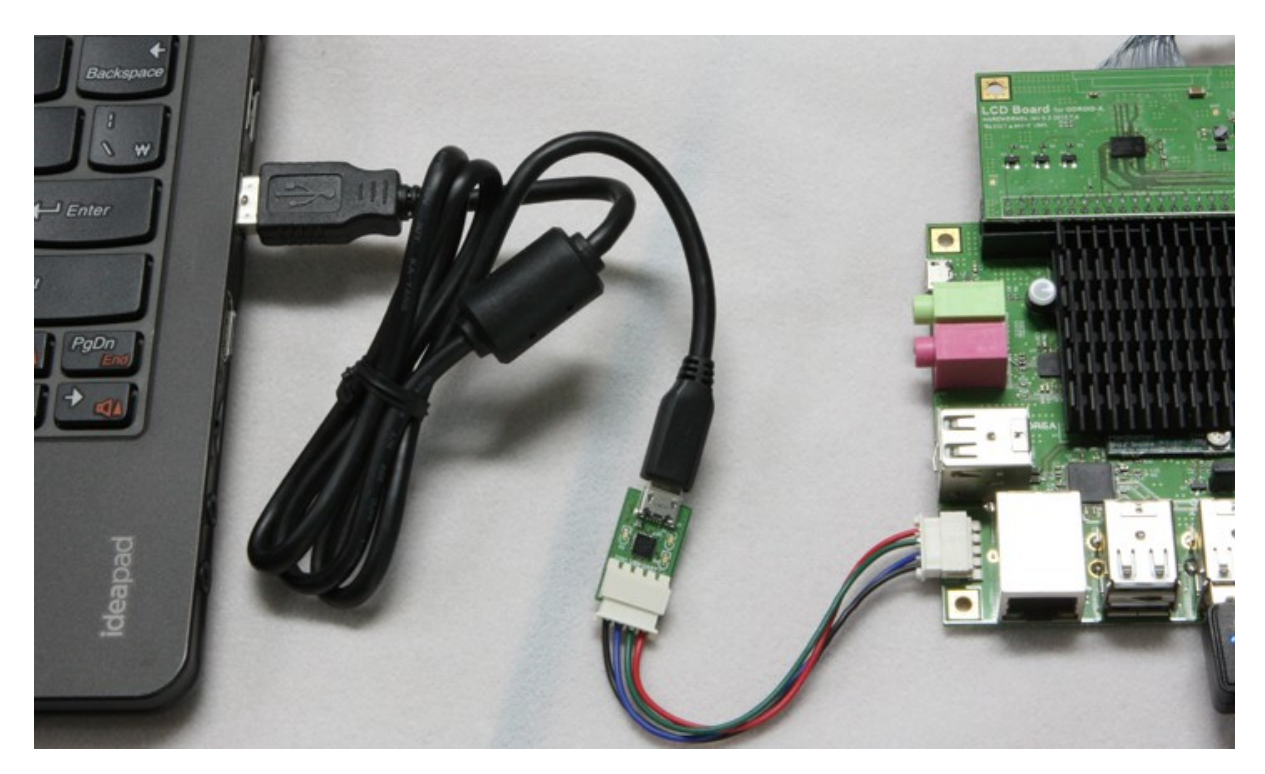

## **Installation Guide**

### **Windows 10 / 7**

• Install CP210x VCP driver

Connect your USB UART module with HOST PC then, download and install USB to UART Bridge Driver.

#### [CP210x USB to UART Bridge VCP Drivers](http://www.silabs.com/products/mcu/Pages/USBtoUARTBridgeVCPDrivers.aspx)

Once the driver is installed, you will find a COM PORT.

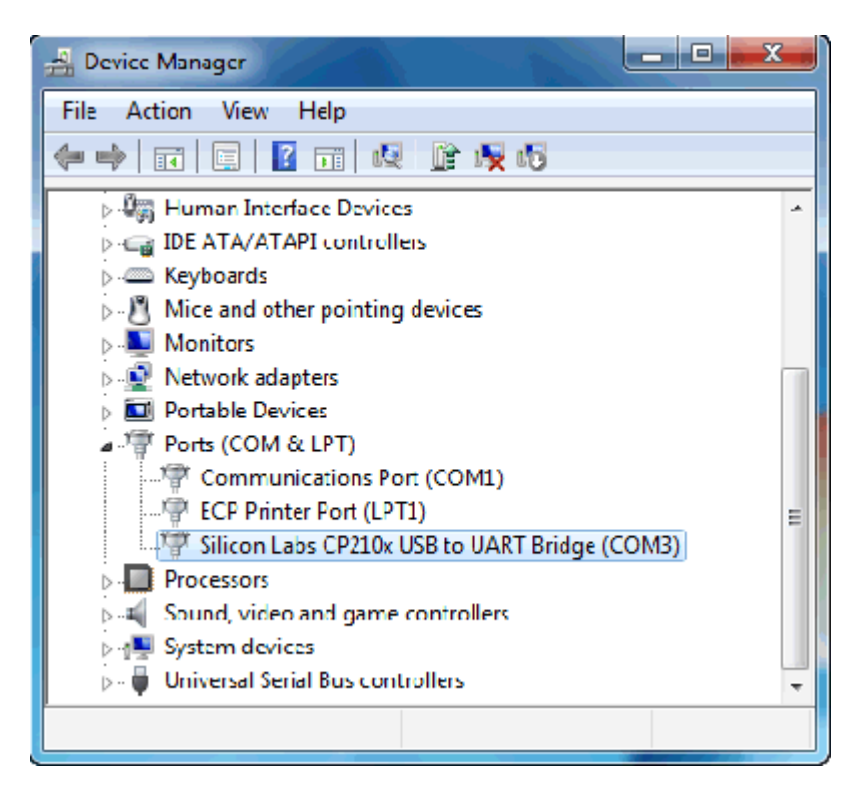

• Set up a serial console program

[PuTTY](http://wiki.odroid.com/accessory/development/putty) is one of common serial console programs. You can download the putty.exe file for Windows here.

[putty](http://the.earth.li/~sgtatham/putty/latest/x86/putty.exe)

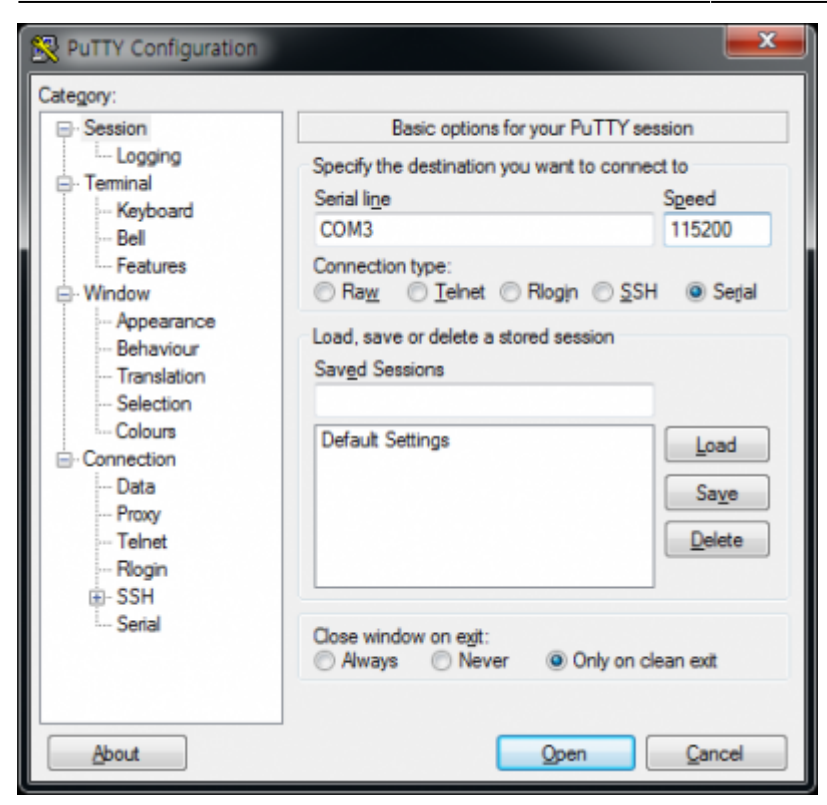

Then, you need to set some basic options.

- Connection Type

Select the radio box, **Serial** of Connection type.

- Serial Line

Input the Serial line to COM Port number. You can get the COM port number from Device Manager menu.

- Speed (Baudrate)

Change the Serial speed to **115200 baudrate**.

Every setting is now complete to run putty. Open your serial port!

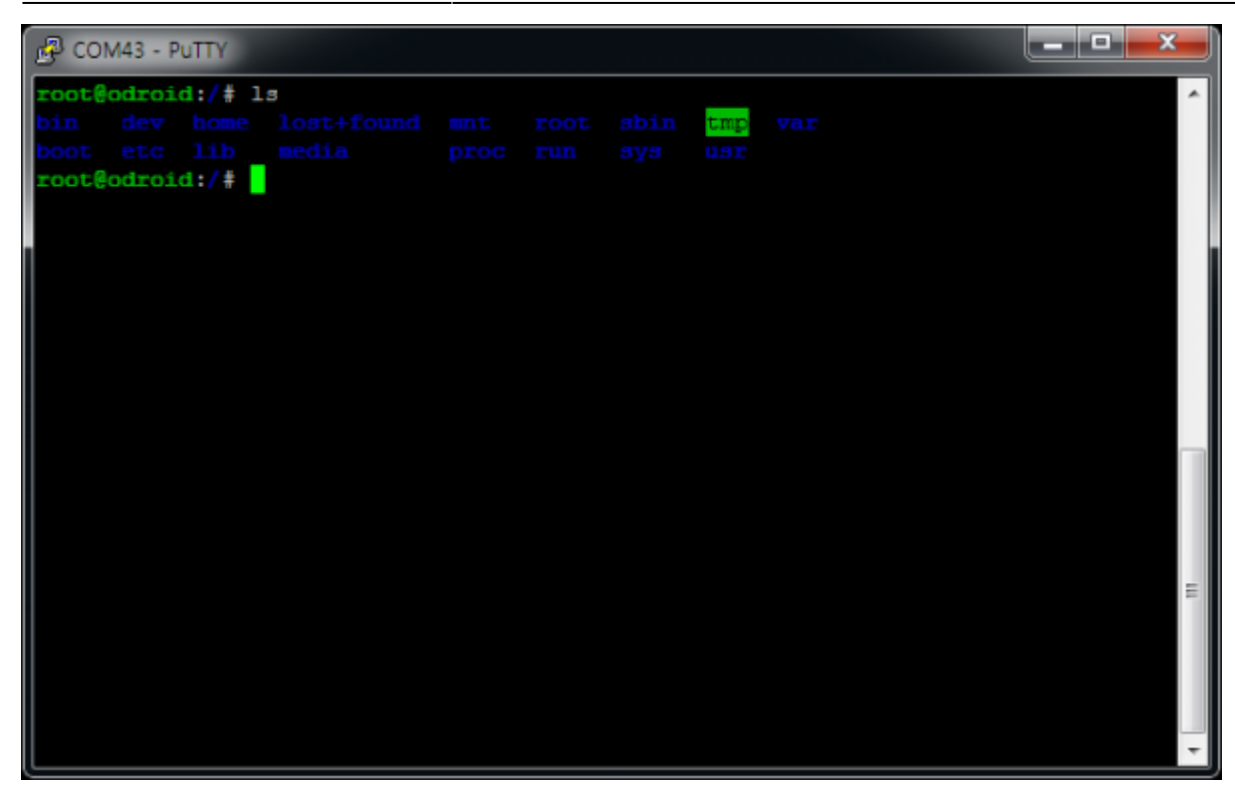

### **Linux (Ubuntu 13.10 or higher)**

• Install CP210x VCP driver

After your USB-UART kit is connected to HOST PC, check your usb serial node first.

```
$ lsusb
$ ls /dev/ttyUSB* -l
```
If CP210x VCP driver is not installed by default in your Linux Host PC, the device node doesn't exist. Then, install CP210x USB to UART bridge driver for Linux.

#### [CP210x USB to UART Bridge VCP Drivers for Linux](https://www.silabs.com/products/development-tools/software/usb-to-uart-bridge-vcp-drivers)

• Set up a serial console program

Install serial communication program, **minicom** on your HOST PC.

#### *\$* **sudo apt-get install** minicom

Then, Set up minicom options.

*\$* **sudo** minicom -s

Select serial port setup from the menu.

Type **'A'** to change the serial device, then edit the **/dev/ttyUSB[number]**. You will also set baud rate to **115200 8N1** and disable the Hardware Flow Control.

+-----------------------------------------------------------------------+

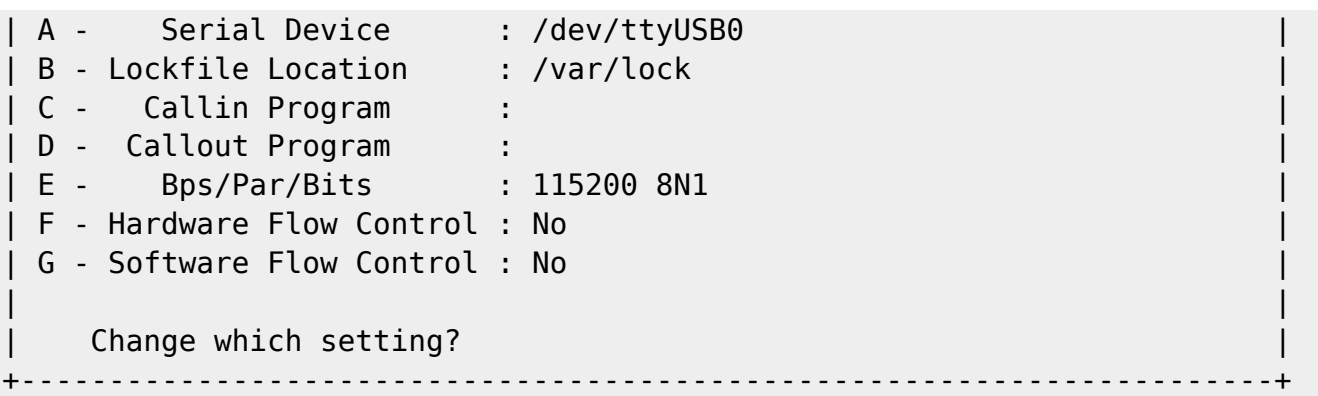

If you want to set to defualt , select Save setup as dfl from the menu.

#### **Mac OSX**

[For Mac OS Users](http://forum.odroid.com/viewtopic.php?f=53&t=841)

### **ODROID Port description of UART Connector**

It is described 4pin UART debug connector of all ODROID-board. NOT UART-board

UART |Pin 4 - GND| |Pin 3 - RXD| |Pin 2 - TXD| |Pin 1 - VCC|  $\mathcal{L}_\mathrm{max}$ 

1.8V LVTTL for ODROID-U3/XU3/XU4/X2/X 3.3V LVTTL for ODROID-C1/C1+/C0/C2/W/N2

RxD pin is input and TxD pin is output.

The VCC pin is not a power source but a reference voltage input. It is used for detecting the IO voltage like a VIO or a VDDIO. Support for I/O interface voltages down to 1.8 V is provided via a VIO pin.

**Molex 5268-04a(2.5mm pitch) is mounted on the PCB. Its mate is Molex 50-37-5043 Wire-to-Board Crimp Housing. 45 degreed corner edge is a mark for pin number 1.**

## **Schematic**

To make a straight cable for easy production, pin assign is in reverse order between ODROID and UART-board.

[USB UART Board for CP2102N](http://wiki.odroid.com/_media/accessory/development/uart_bd_rev0.3.pdf)

#### [USB UART Board for CP2104](http://wiki.odroid.com/_media/accessory/development/uart_bd_rev0.2.pdf)

## **Tips**

\* This tip was contributed by @jelly from our community forum.

In particular for setting screen size, for **minicom** so the lines don't get truncated at 80 characters. To solve this for GNU/Linux Debian host with **bash**, you can use either:

```
$ TERM=linux minicom odroid
```
TIP: A bash alias like this helps:

alias minicom='TERM=linux minicom'

#### **OR run, and then paste as follows:**

```
$ minicom odroid # Then paste this in:
stty rows 50 cols 132
```
Where /etc/minicom/minirc.odroid is something like this:

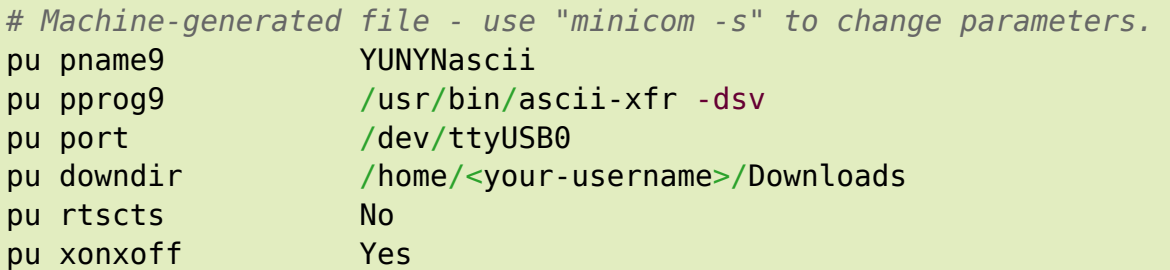

#### [Reference](https://unix.stackexchange.com/questions/106644/how-to-change-the-width-of-remote-serial-console)

However this doesn't work:

```
$ minicom --term=linux odroid
```
From: <http://wiki.odroid.com/> - **ODROID Wiki**

Permanent link: **[http://wiki.odroid.com/accessory/development/usb\\_uart\\_kit](http://wiki.odroid.com/accessory/development/usb_uart_kit)**

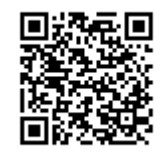

Last update: **2019/08/09 01:58**